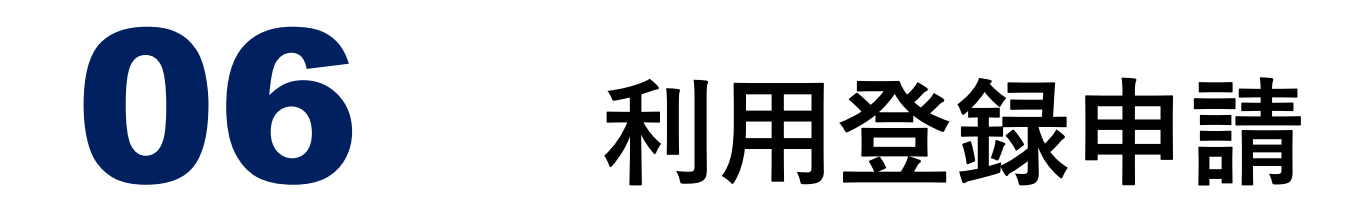

#### **申請について**

- ◆ 立川市に現在戸籍の本籍地があり、立川市外に住民登録 がある方
- ◆ 立川市にお住まいの方でも、他市に現在戸籍の本籍地が ある方は申請が必要です。
- ◆利用登録申請は、マイナンバーカードの電子証明書(暗 証番号)の更新の度に必要です。
- 戸籍の証明書がコンビニ交付に対応しているかどうかは、 本籍地の自治体にお問い合わせください。

利用登録申請については、地方公共団体情報 システム機構方法のホームページに動画による 説明があります。

https://www.lg-waps.go.jp/01-06.html

バーコードを読み取れる方はコチラから

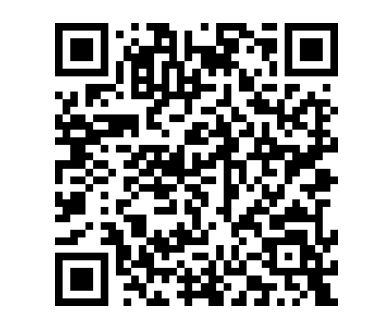

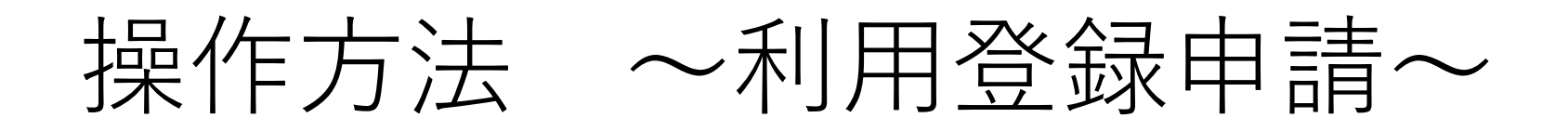

#### **①行政サービスを選択**

利用するコンビニエンスストアや、マルチコピー機の機種により メニュー画面が異なります。以下は代表的な4つの事業者です。

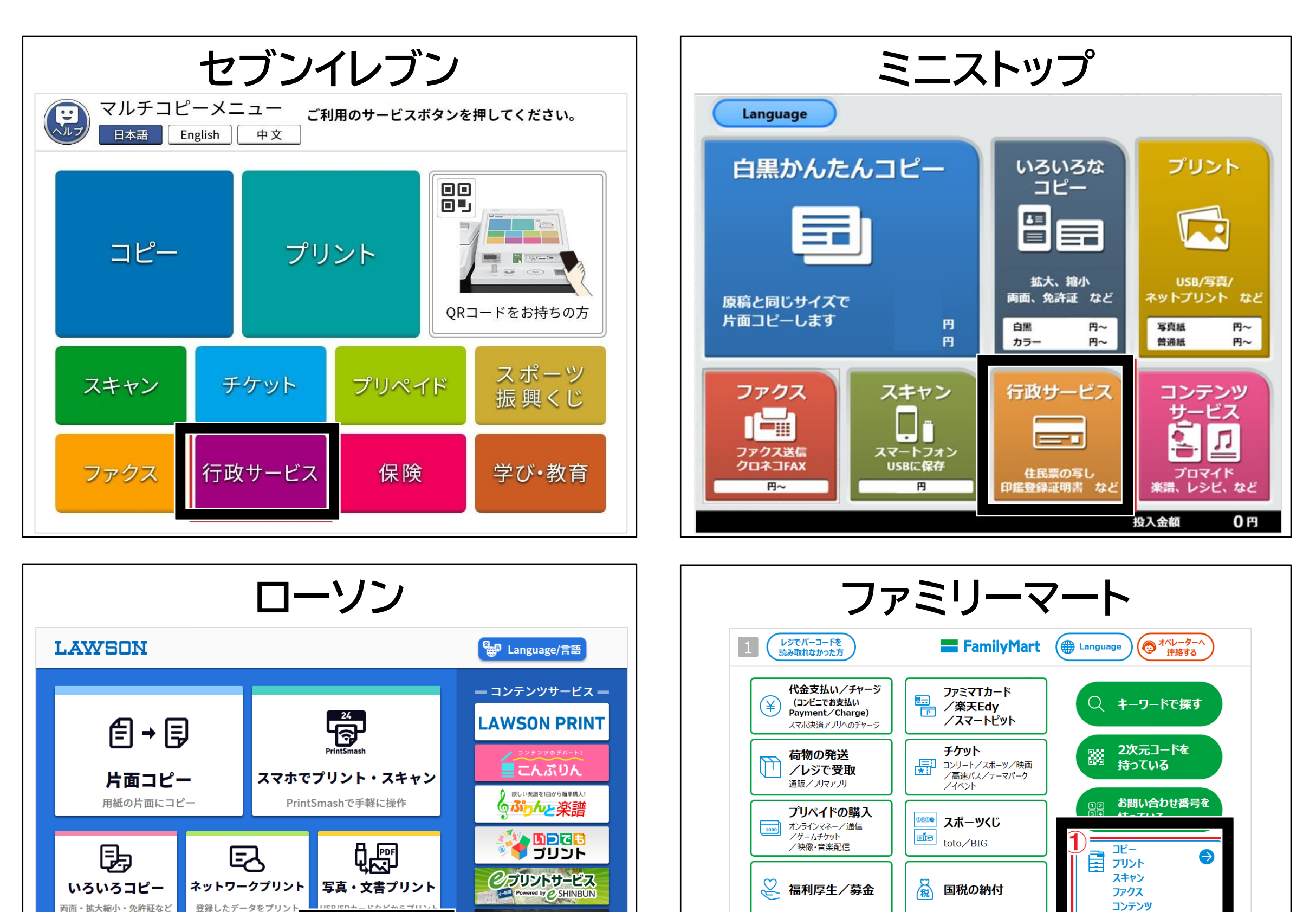

競ブック <sup>19</sup>

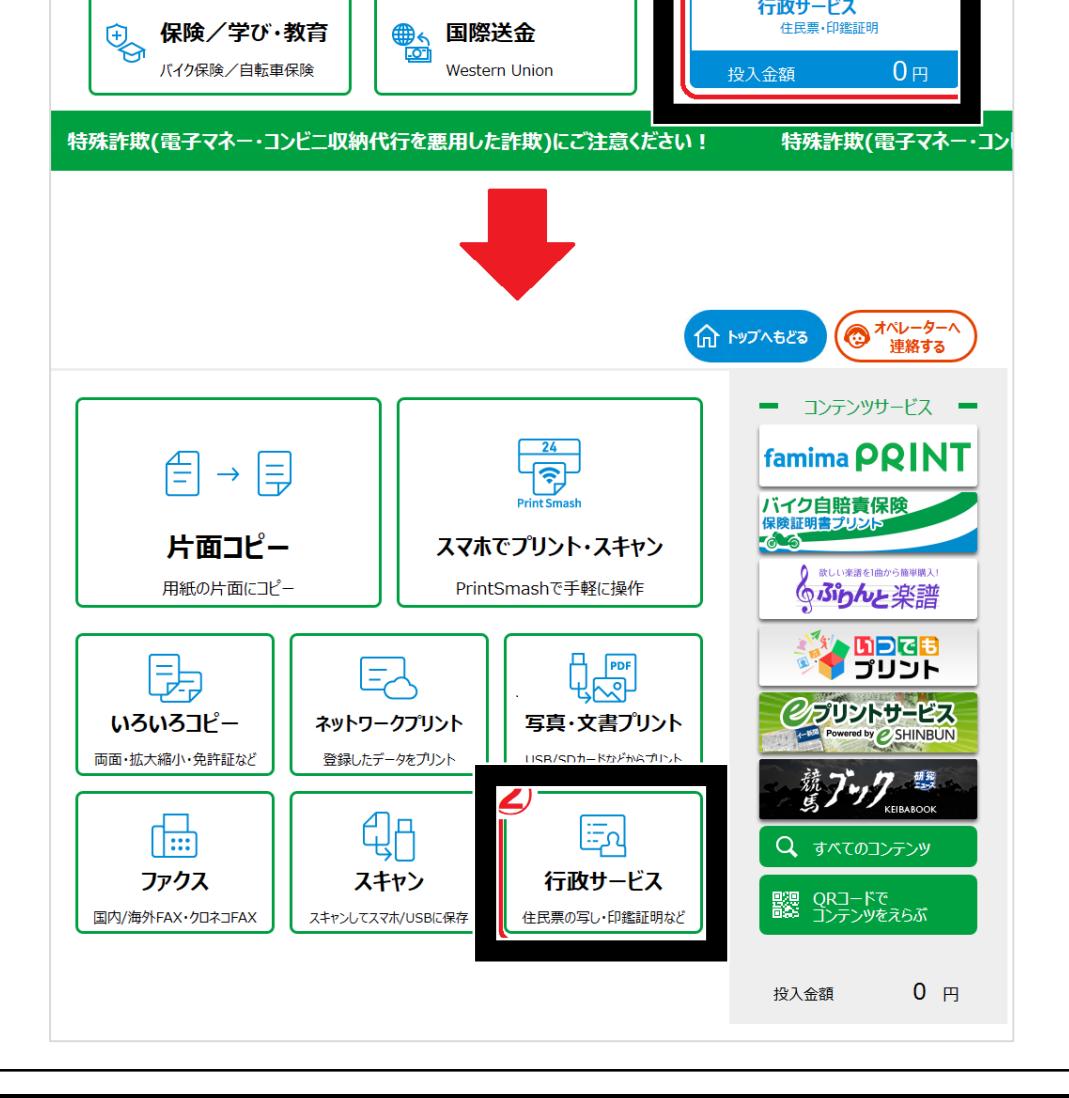

行政サービス

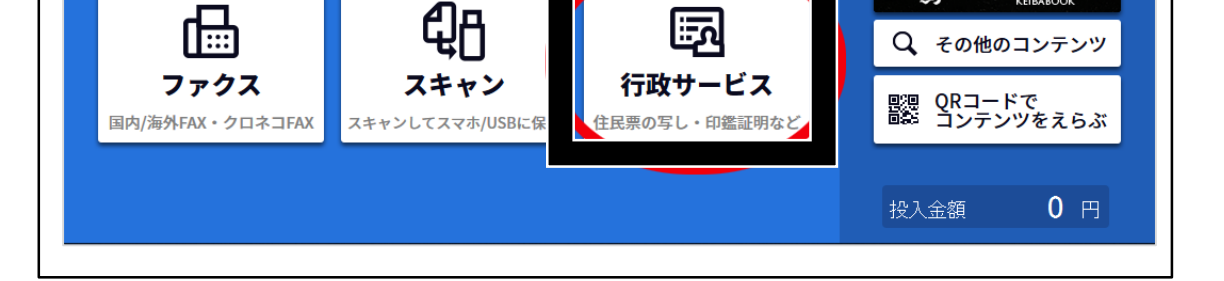

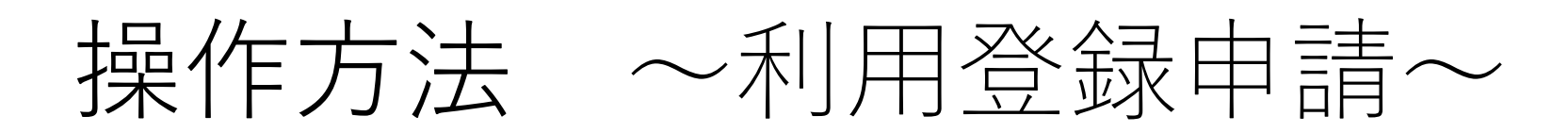

## **②証明書の交付を選択**

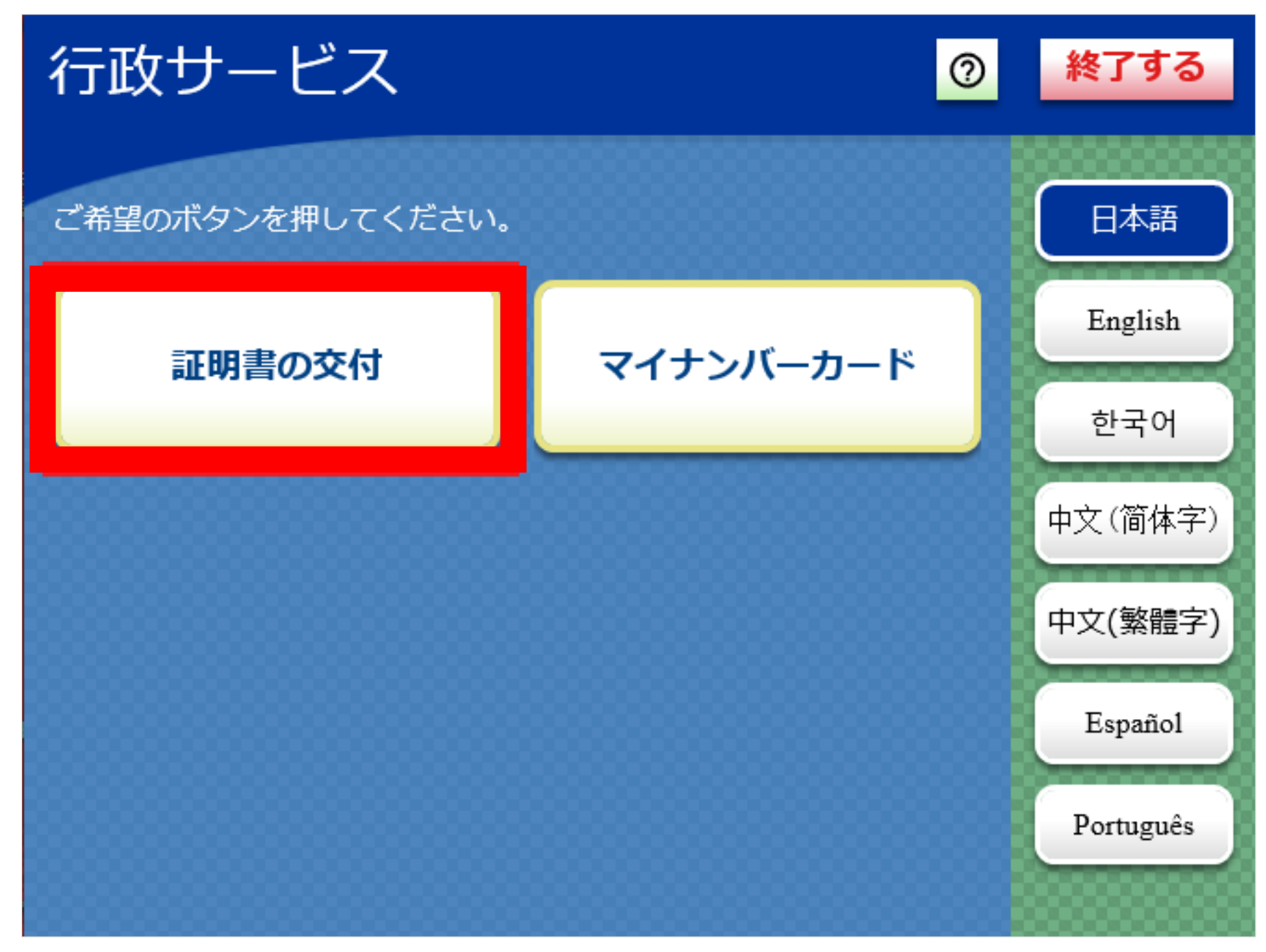

### **③利用登録申請を選択**

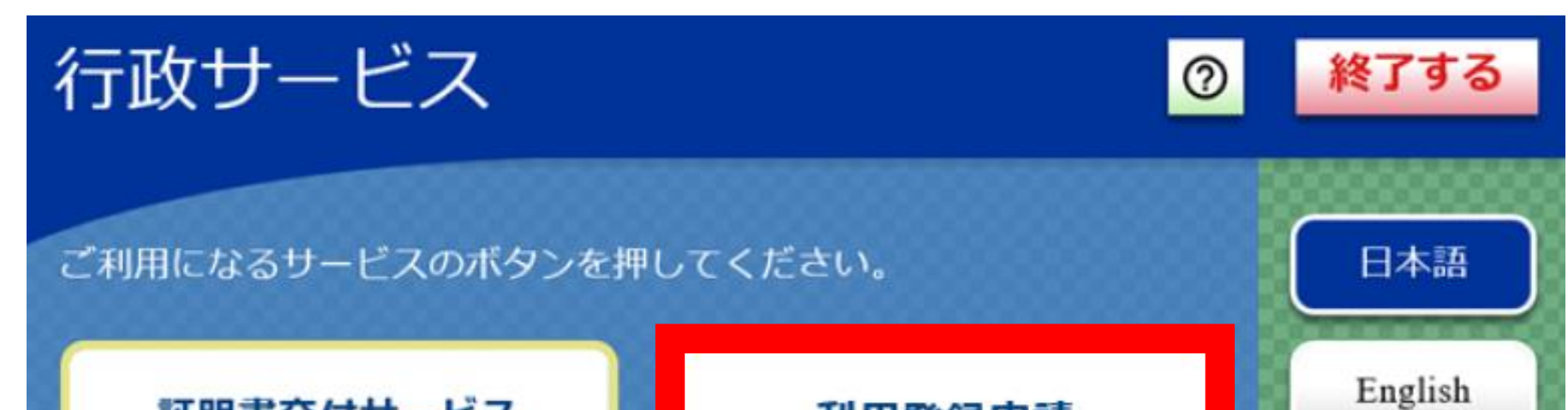

 $\bullet\hspace{0.1cm}\bullet\hspace{0.1cm}\bullet\hspace{0.1cm}\bullet\hspace{0.1cm}\bullet\hspace{0.1cm}\bullet\hspace{0.1cm}\bullet\hspace{0.1cm}\bullet\hspace{0.1cm}\bullet\hspace{0.1cm}\bullet\hspace{0.1cm}\bullet\hspace{0.1cm}\bullet\hspace{0.1cm}\bullet\hspace{0.1cm}\bullet$ 

証明書交付サービス (コンビニ交付)

市区町村の「住民票の写し」「印 鑑登録証明書」「戸籍証明書」 「戸籍の附票の写し」等を取得す ることが出来るサービスです。 利用登録申請が必要な方で申請が お済みの場合、こちらから戸籍証 明書を交付できます。

#### 利用登録申請

한국어

中文(简体字)

中文(繁體字)

Español

Português

 $\triangleright$ 

本籍地がお住まいの(住民登録 がある)市区町村と異なる方 が、戸籍証明書を取得する前に 必要な利用登録申請が行えま す。 本籍地がお住まいの市区町村と 同じ方は、利用登録申請は不要 です。左のボタンから証明書の 交付を行ってください。

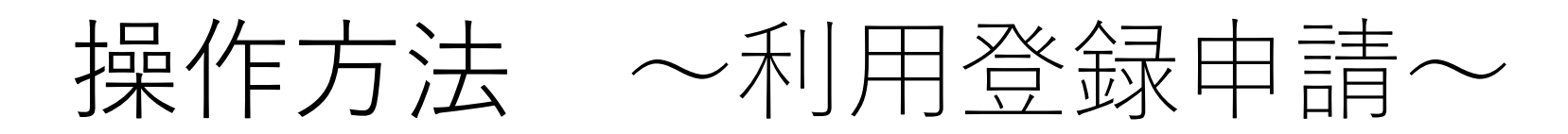

### **④本籍地の地域(関東)を選択する**

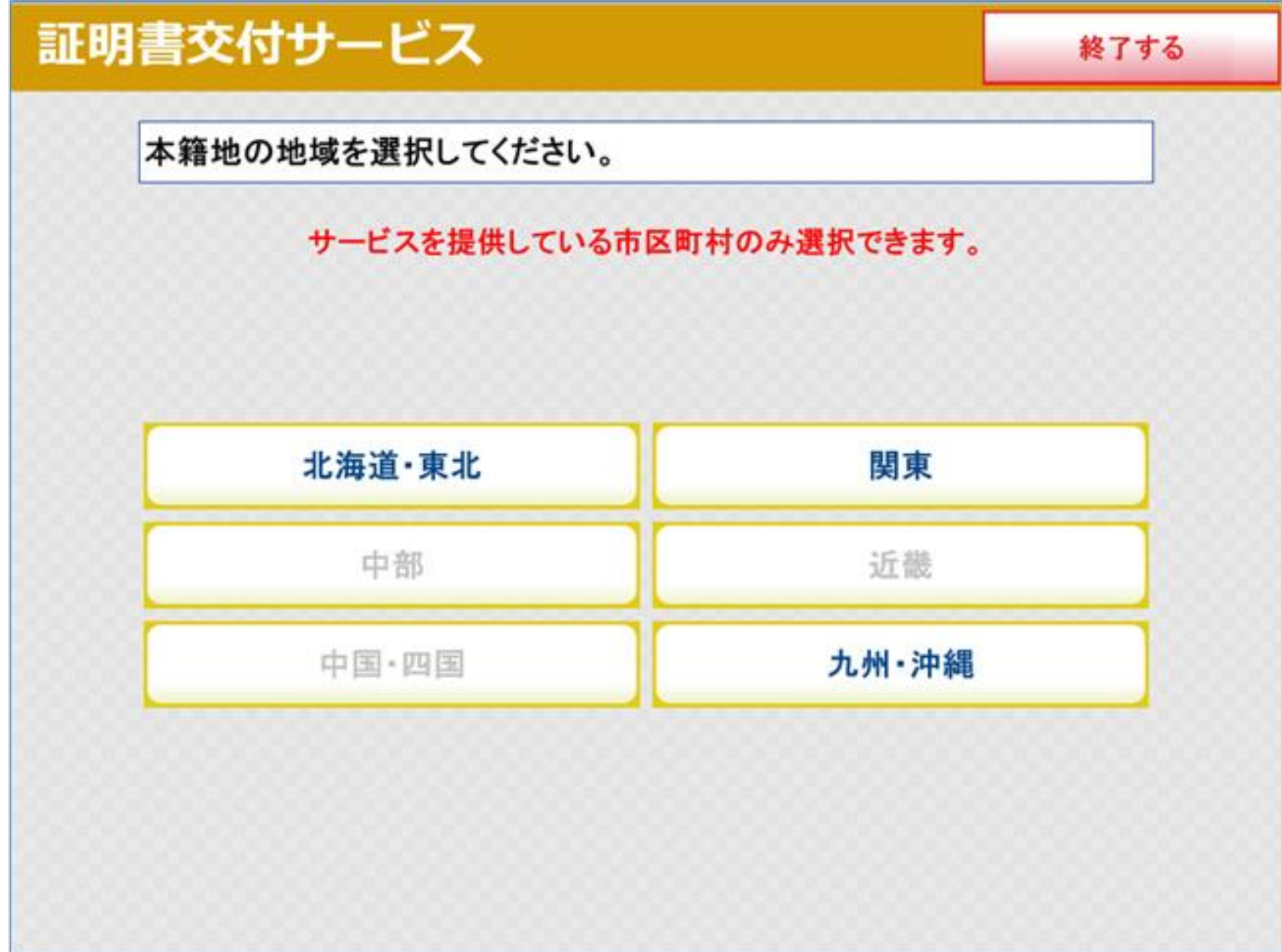

### **⑤本籍地の都道府県(東京都)を選択する**

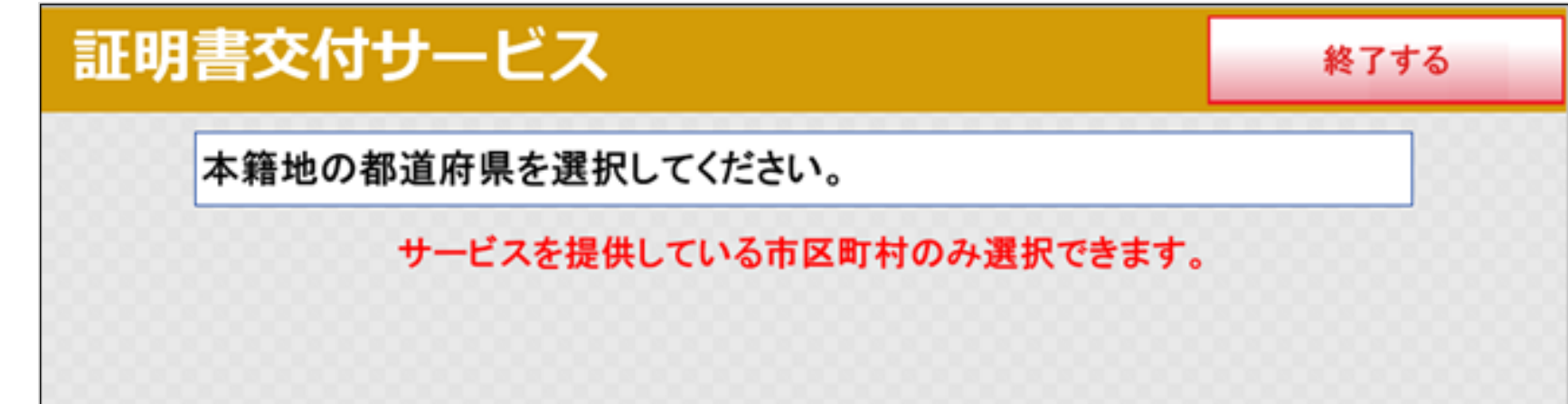

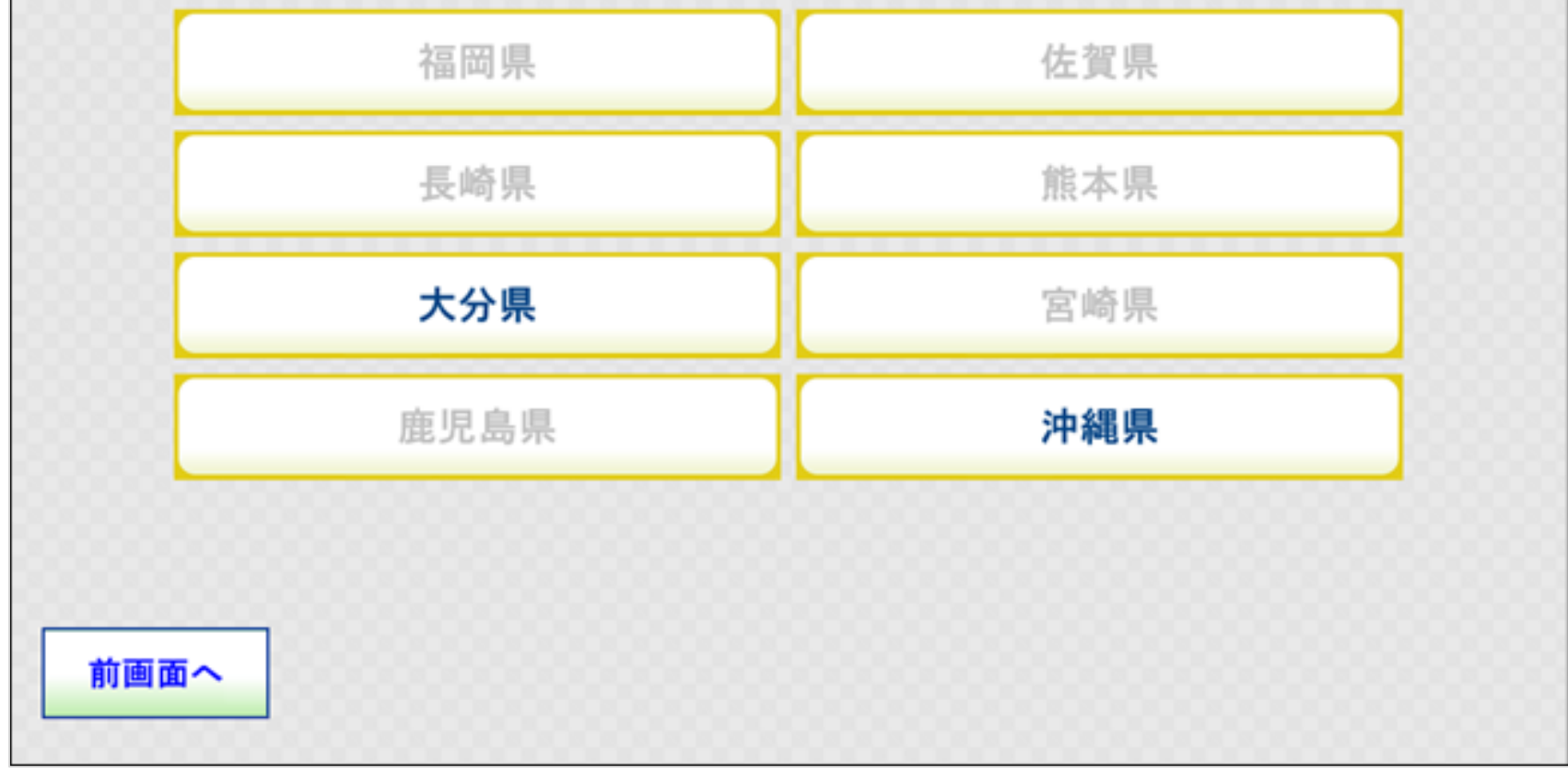

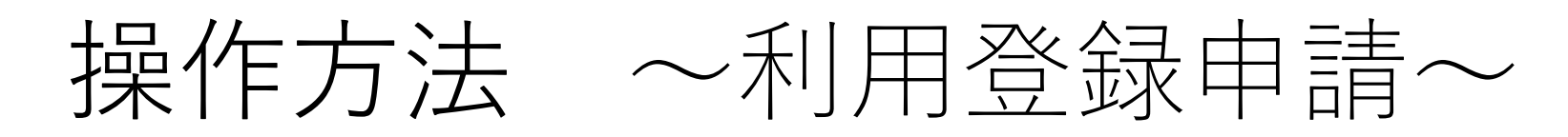

# **⑥本籍地の市町村の行(た行)を選択する**

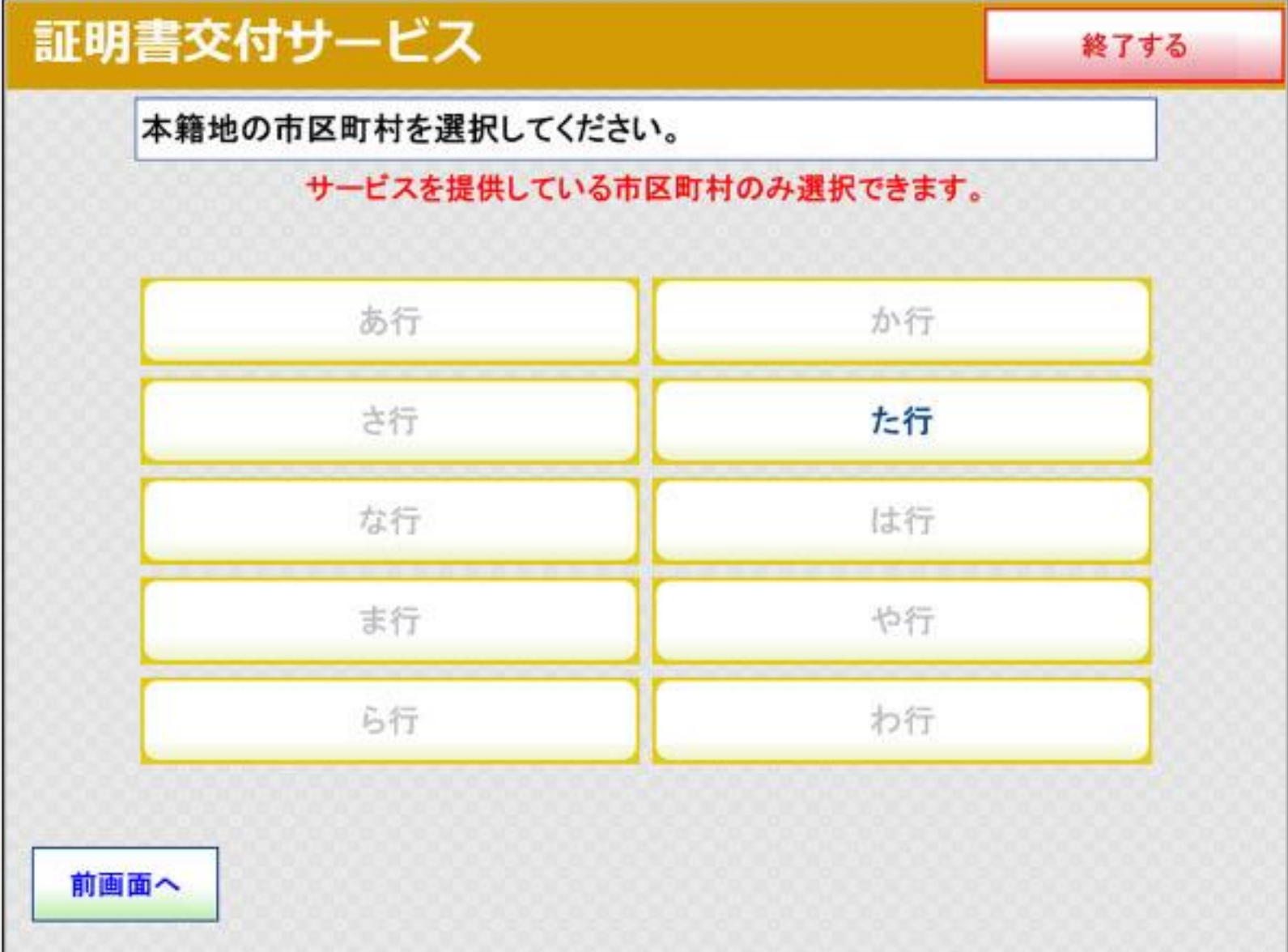

# **⑦本籍地の市区町村(立川市)を選択する**

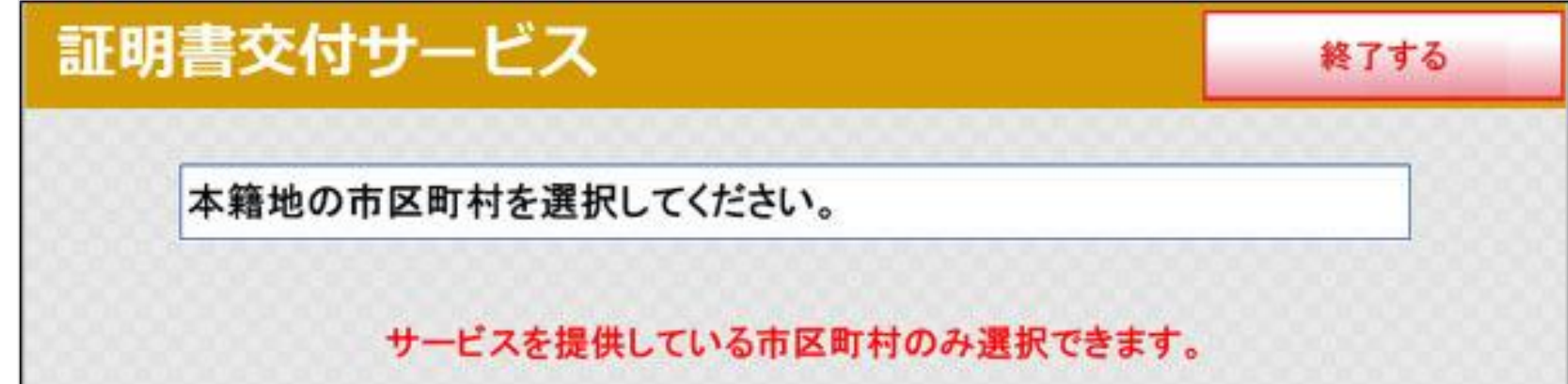

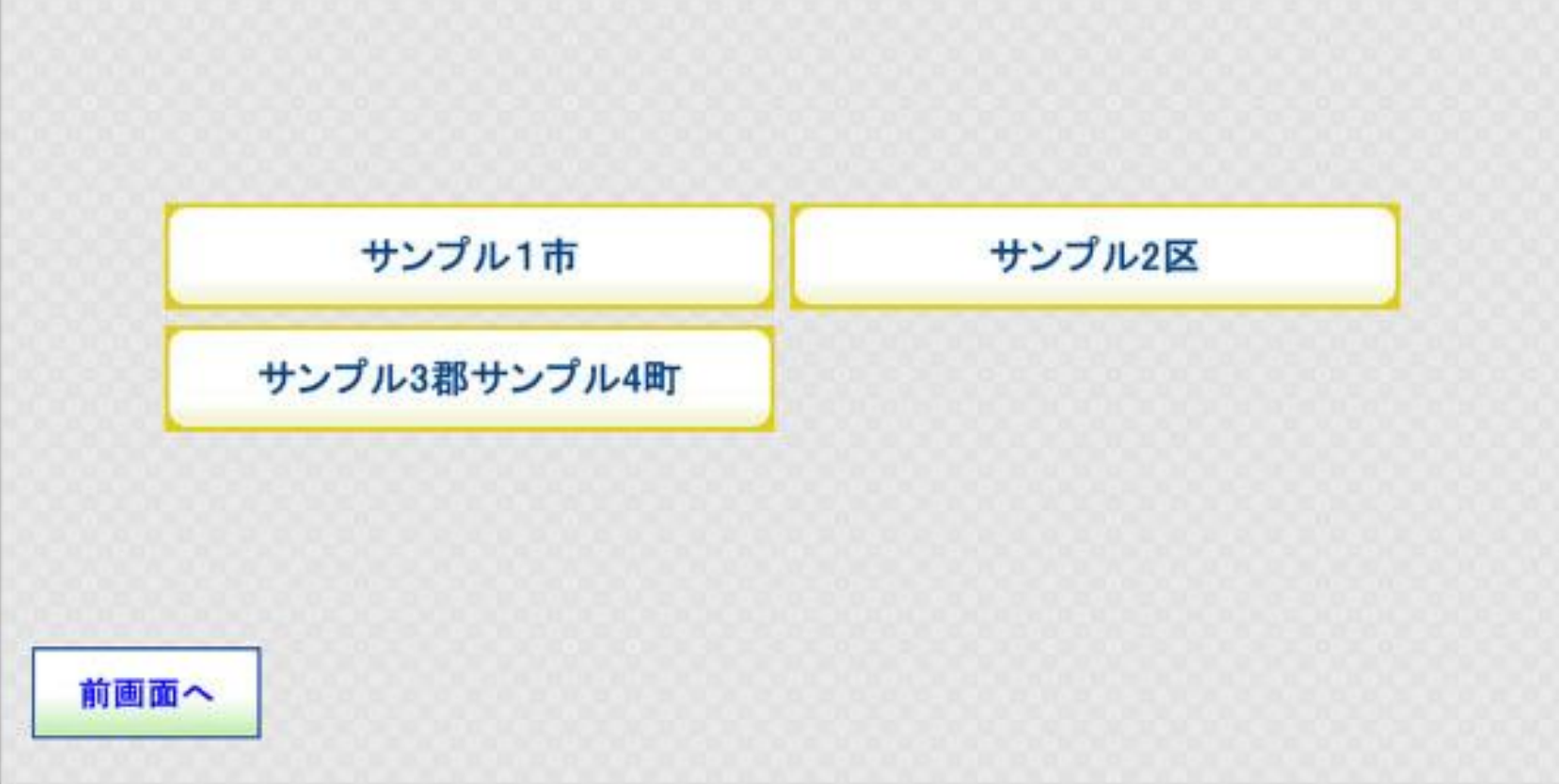

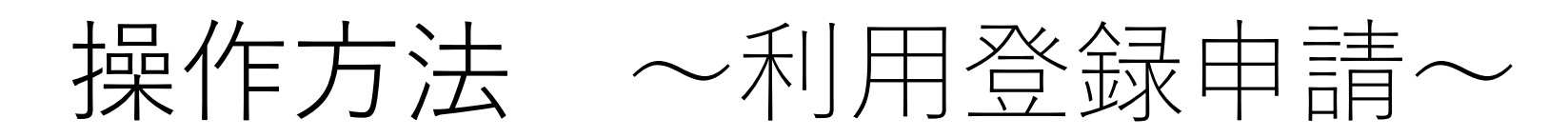

# **⑧本籍地(立川市以降)を入力する**

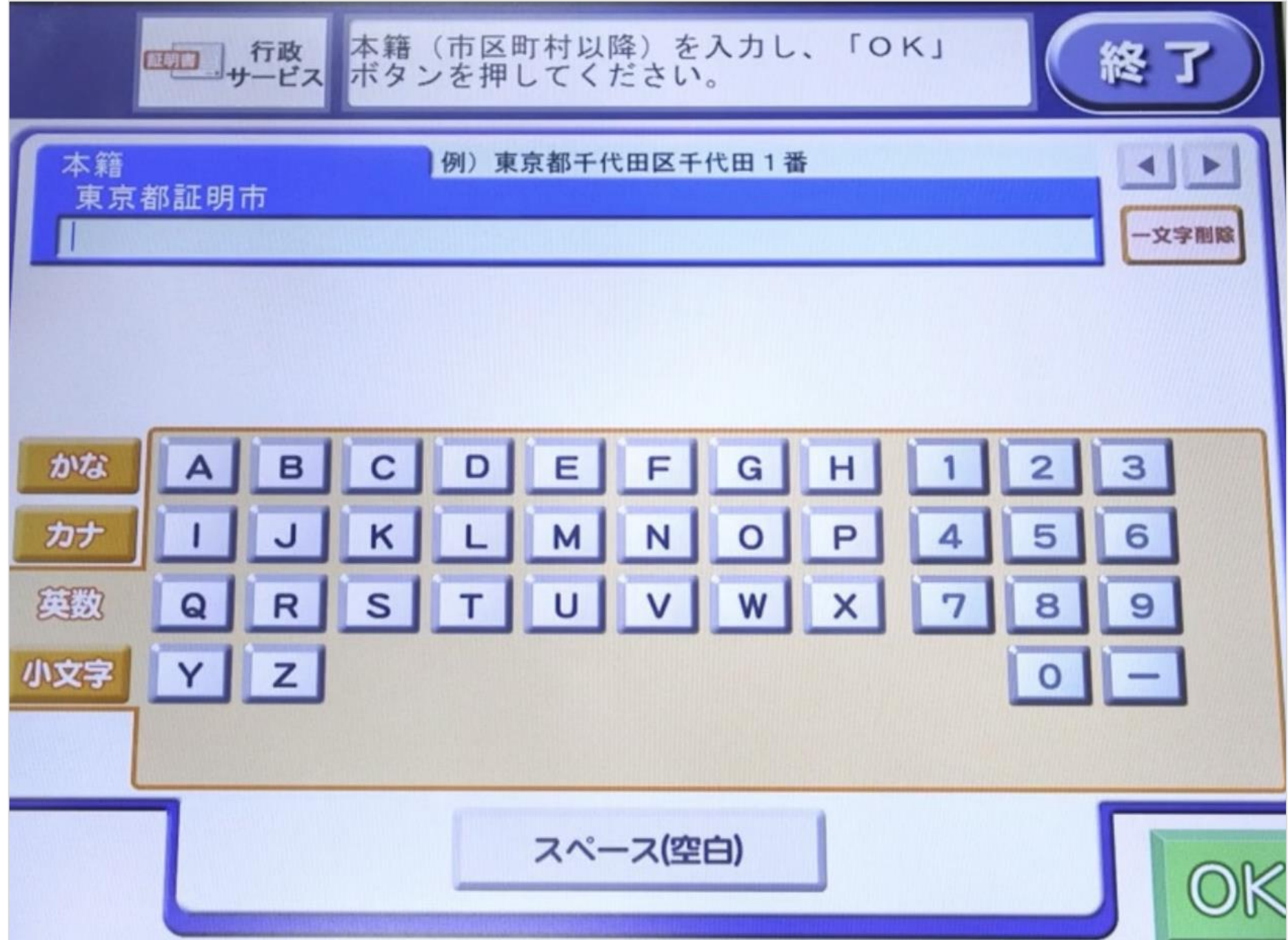

## **⑨筆頭者の氏名を入力する**

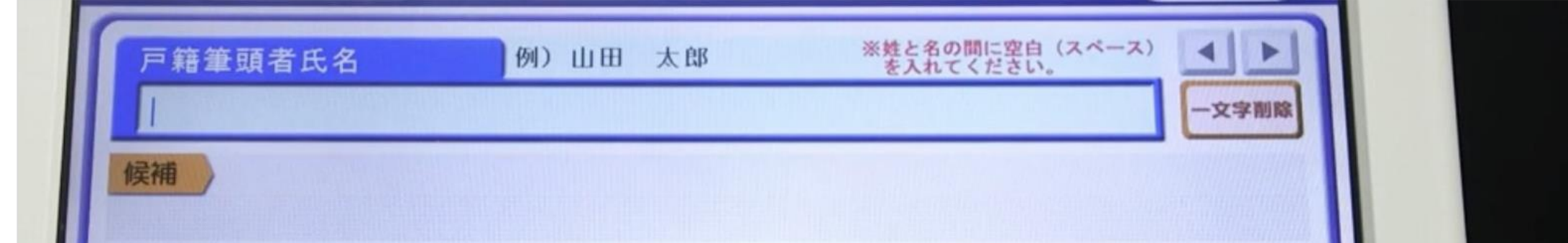

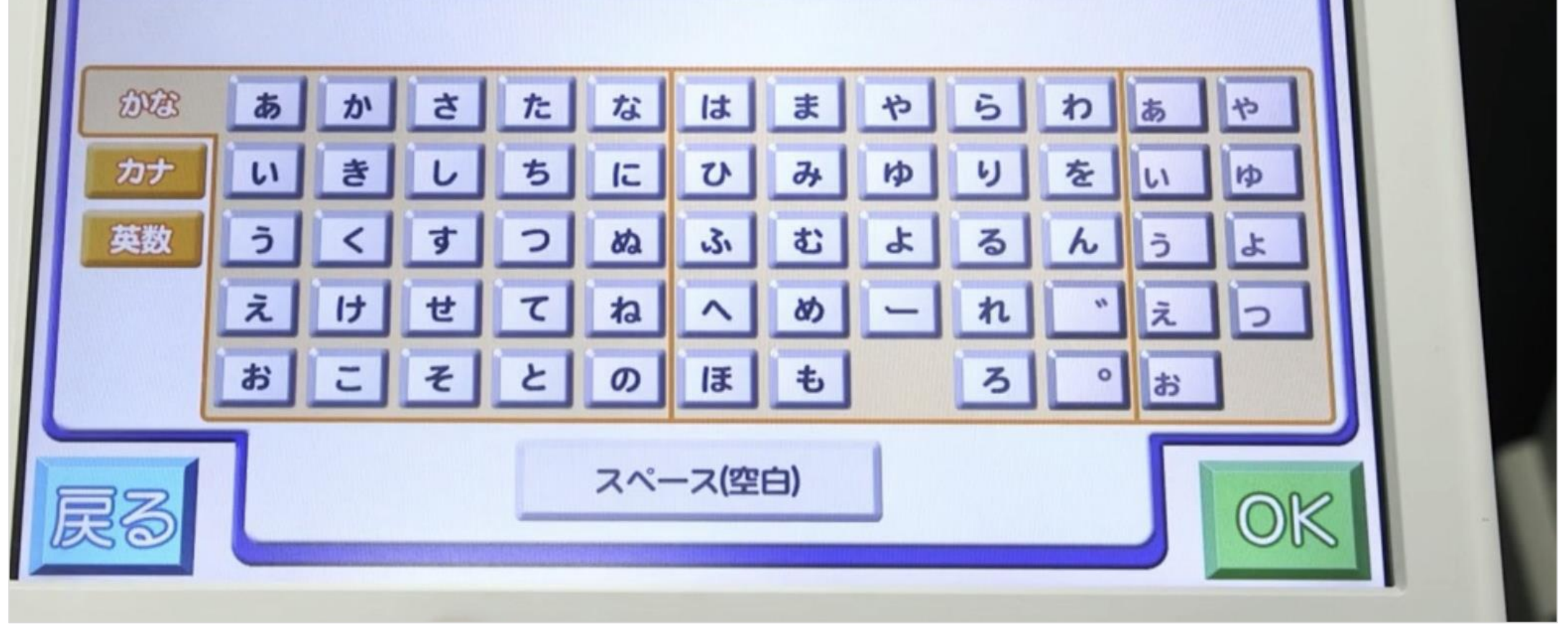

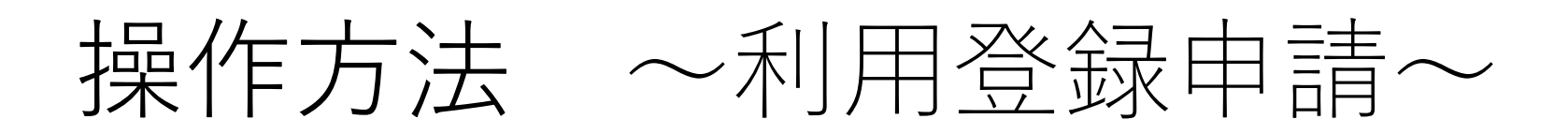

#### **⑩電話番号を入力する**

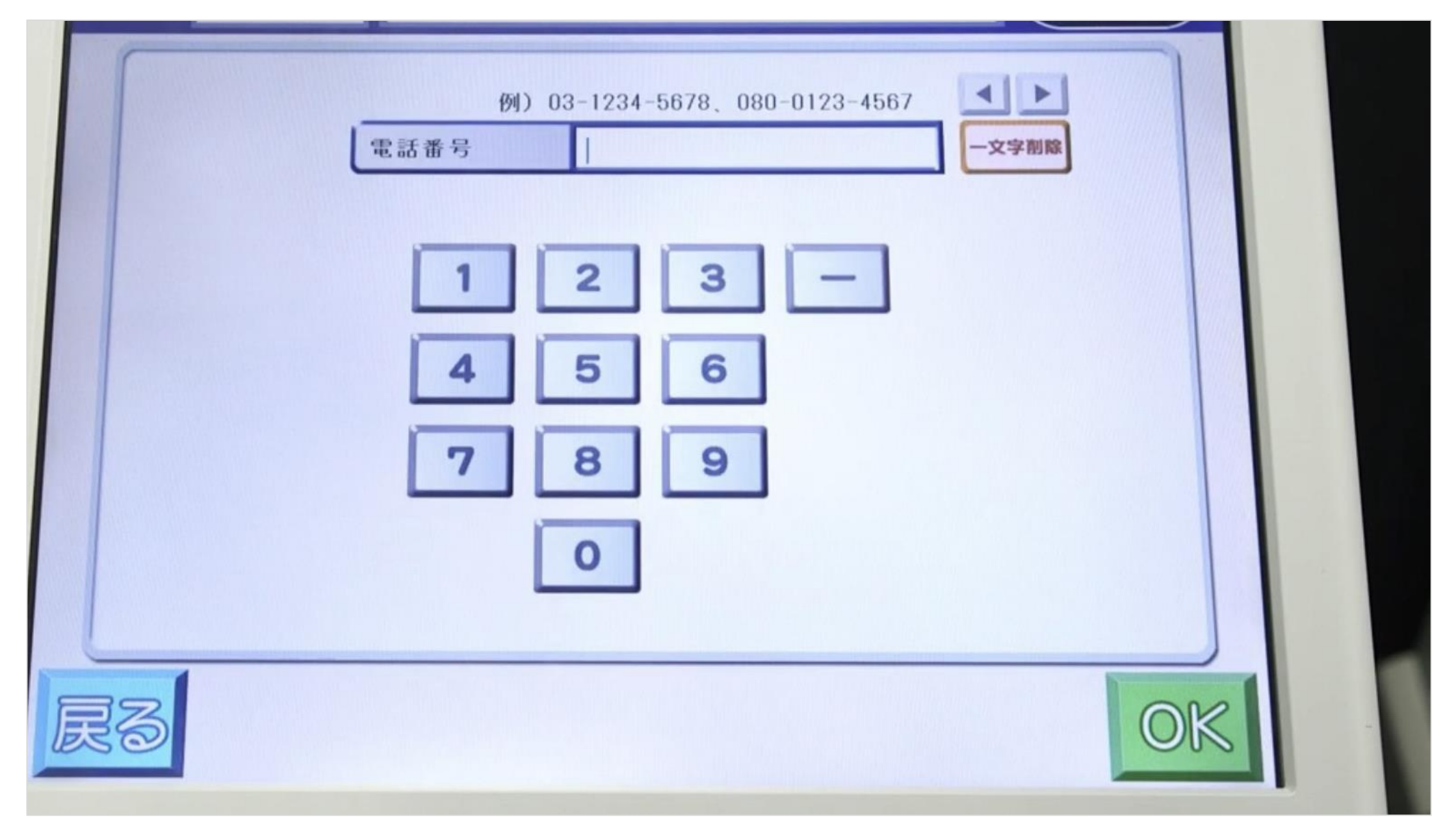

#### **⑪入力内容を確認する**

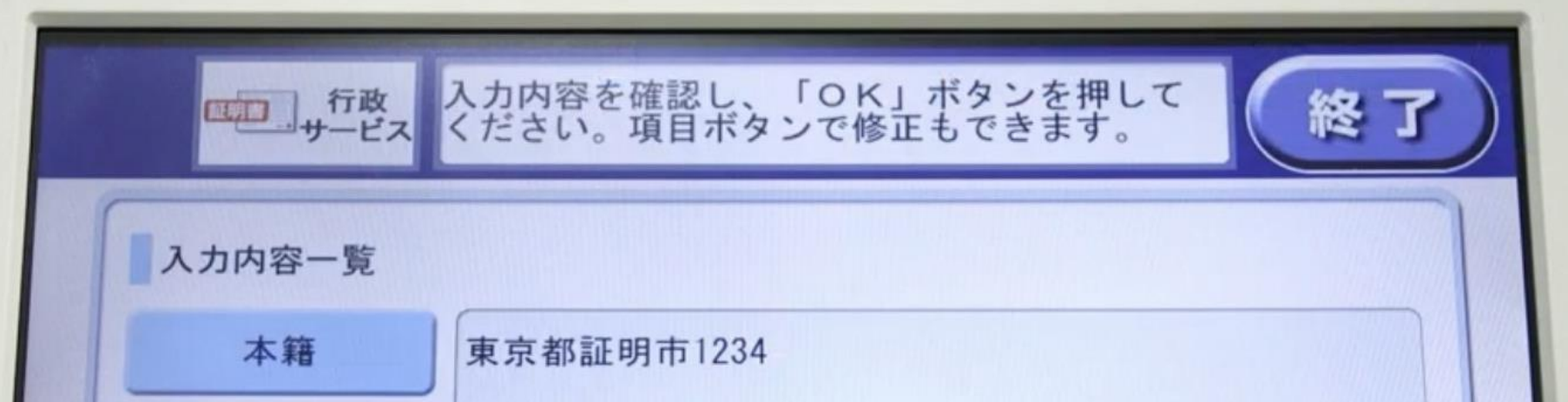

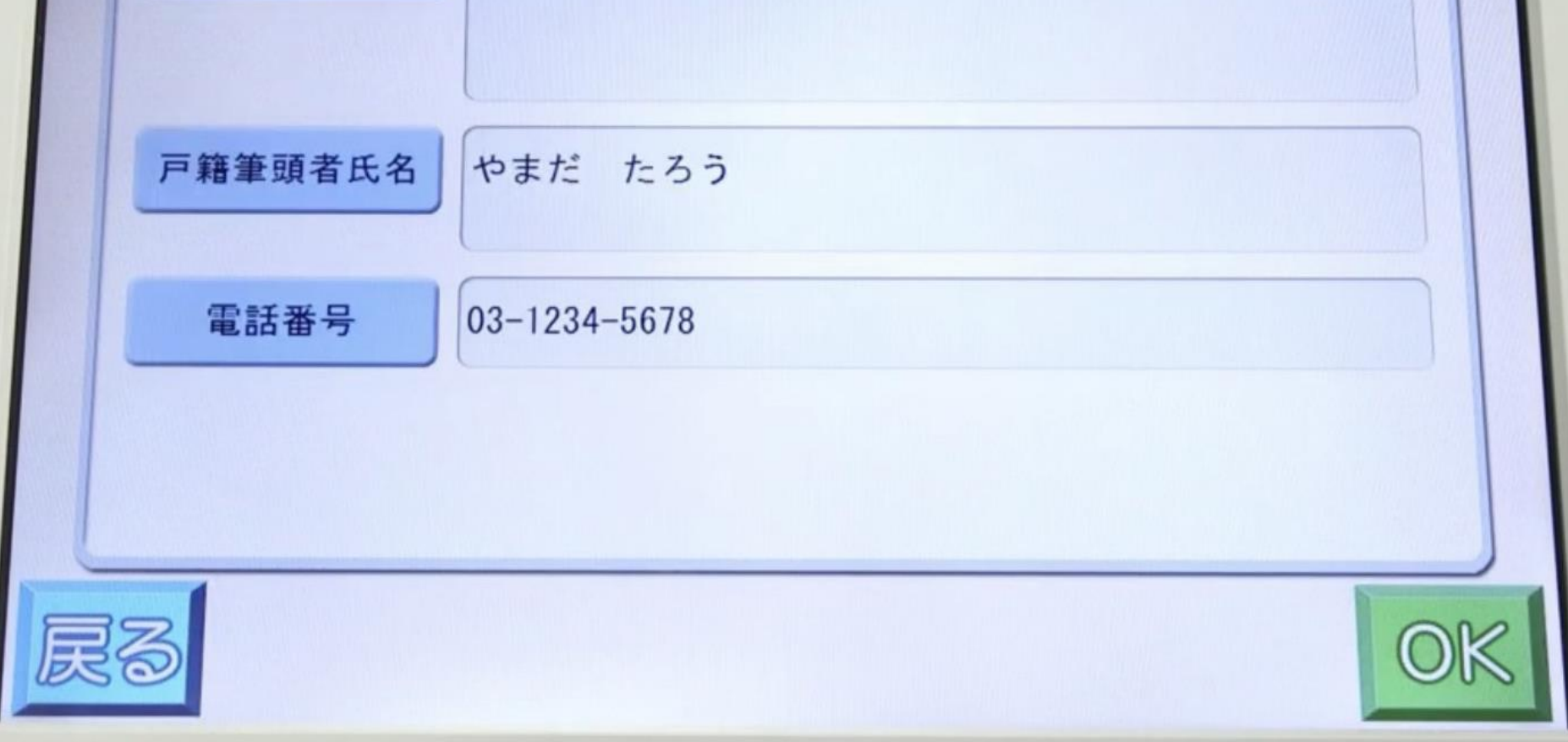

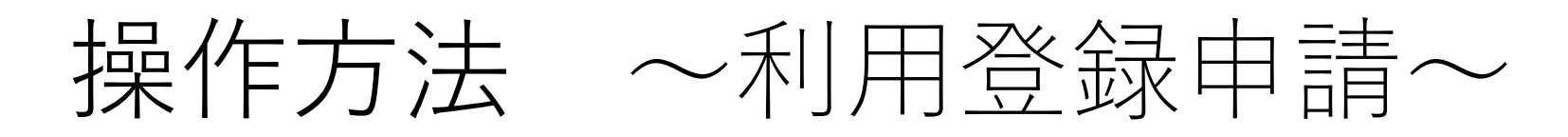

### **⑫マイナンバーカードを読み取り機にかざす**

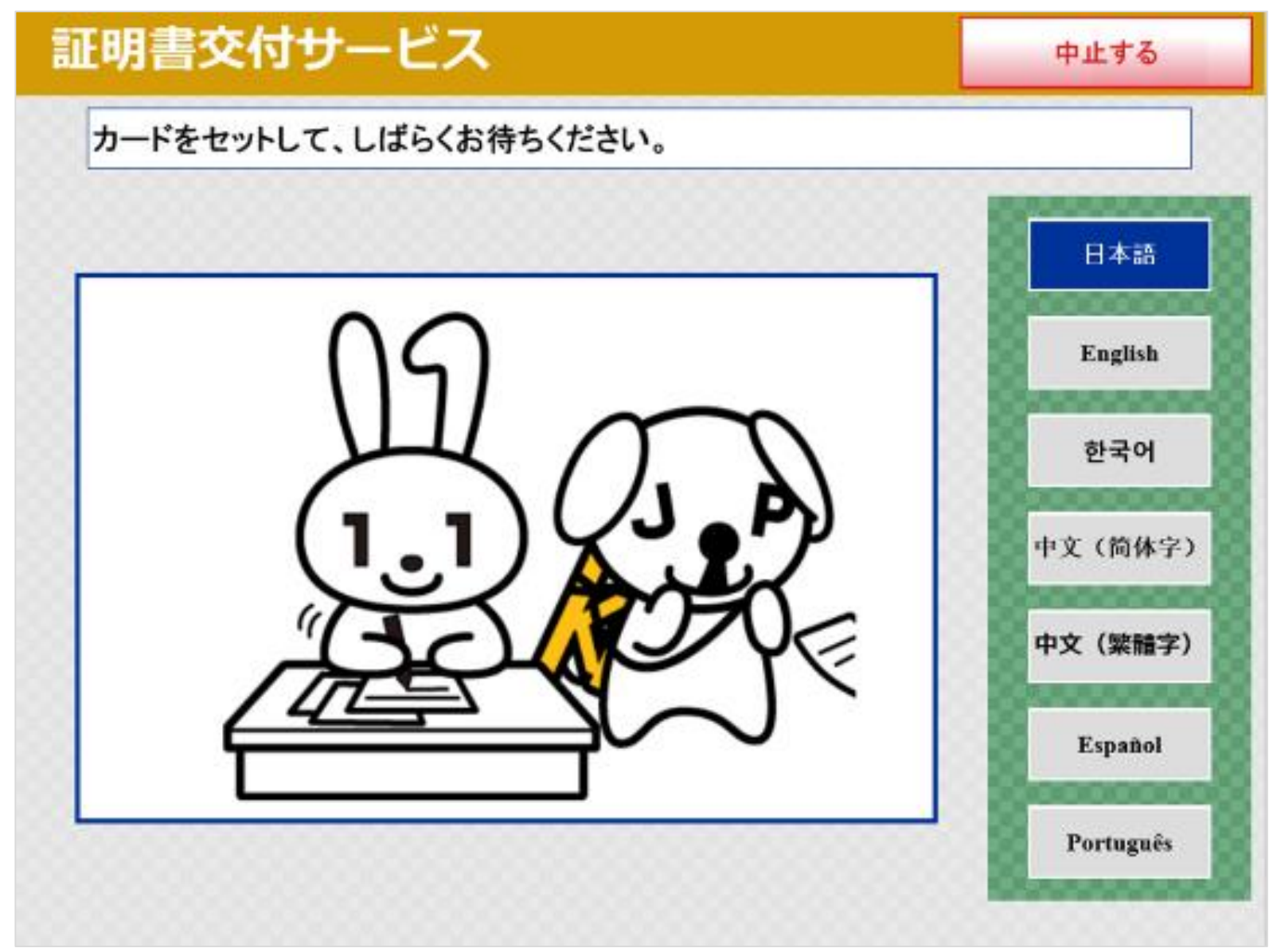

### **⑬生年月日を入力し、確定する**

和暦2ケタ または 西暦下2ケタを加えた6ケタで入力する。昭和60年 1月1日生まれの場合は、850101 または 600101。

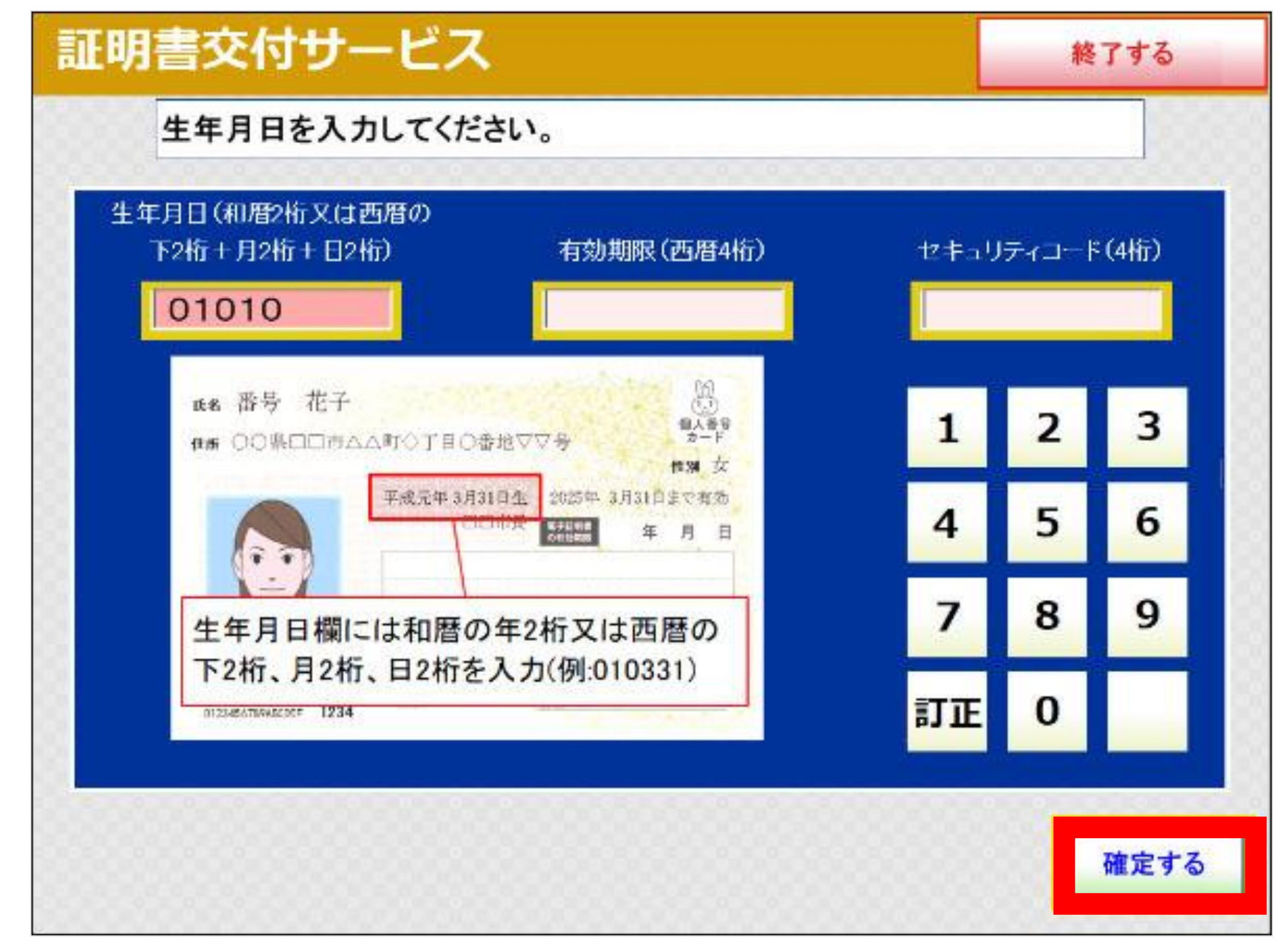

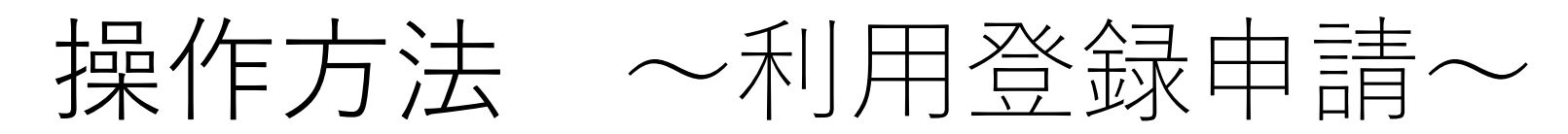

#### **⑮セキュリティコードを入力し、確定する**

#### **⑭有効期限を入力し、確定する**

カードの有効期限の西暦4ケタを入力する。電子証明書の有効期限の 西暦とは異なります。

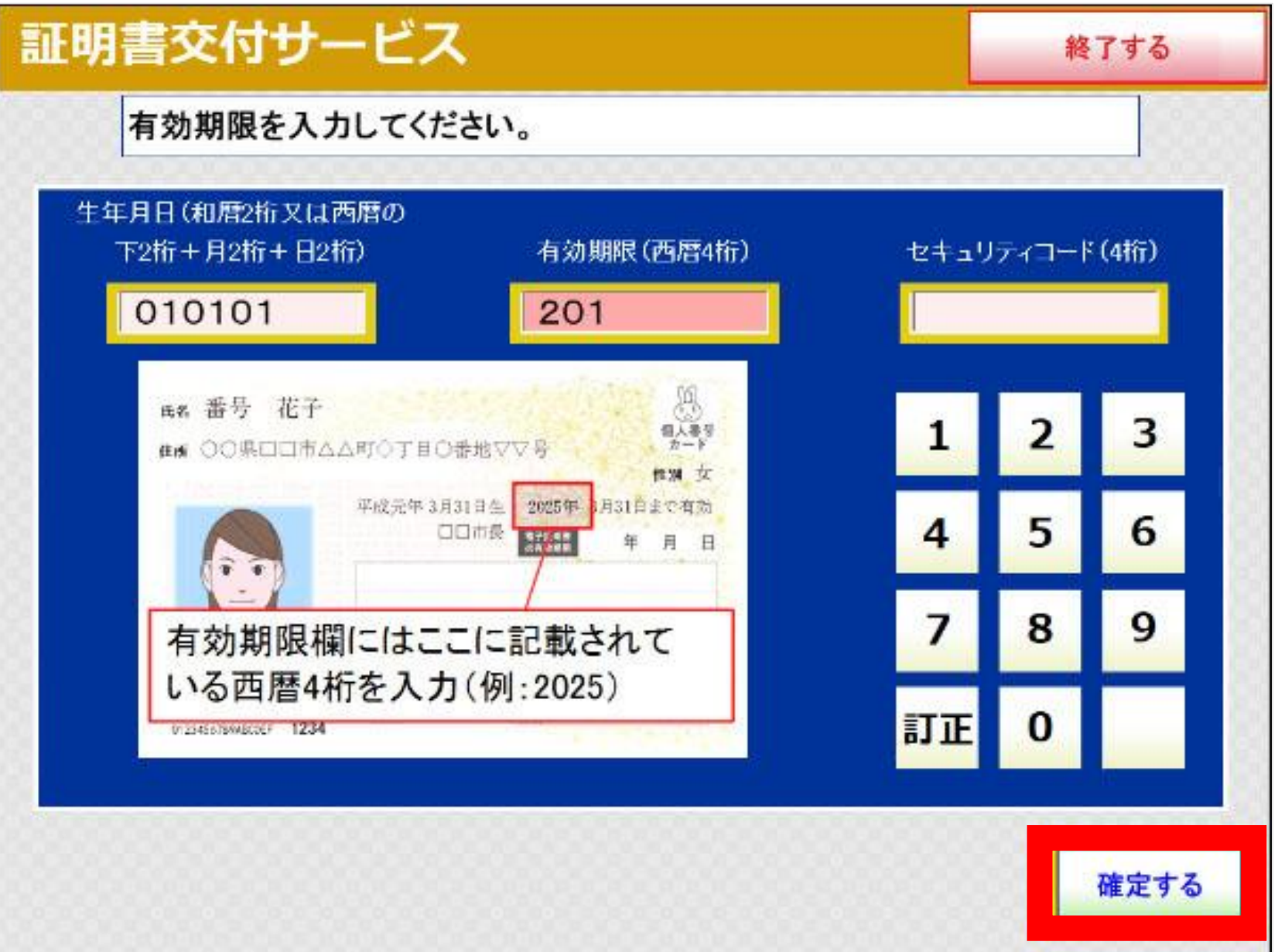

カード左下に印字されている数字4ケタを入力する。利用者証明用電 子証明書の数字4ケタと異なるので注意する。

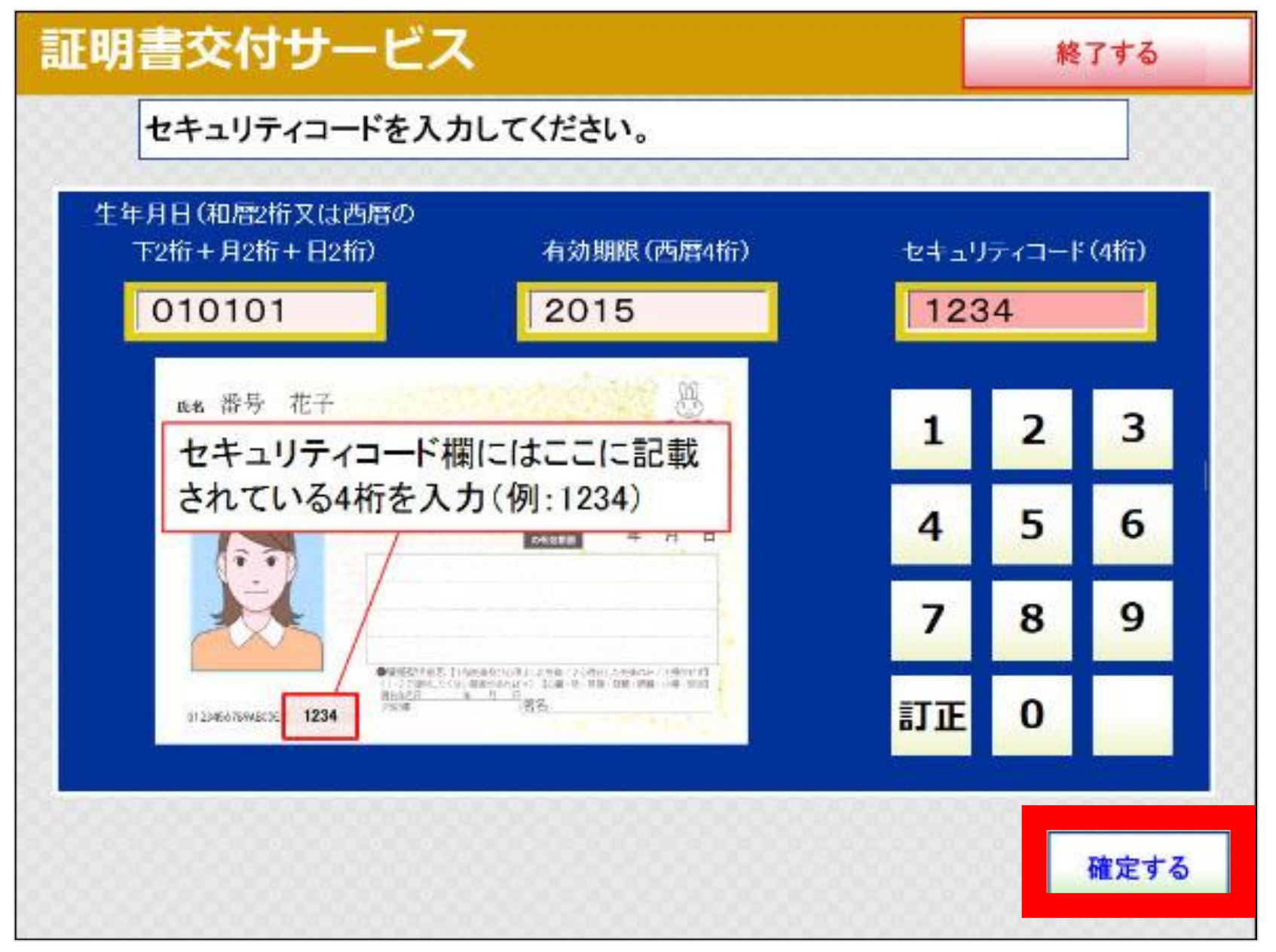

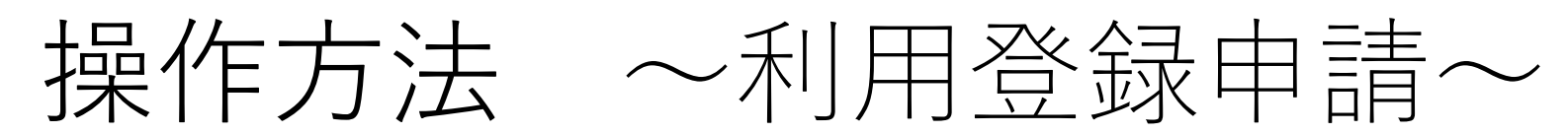

#### **⑰カードを取り外す**

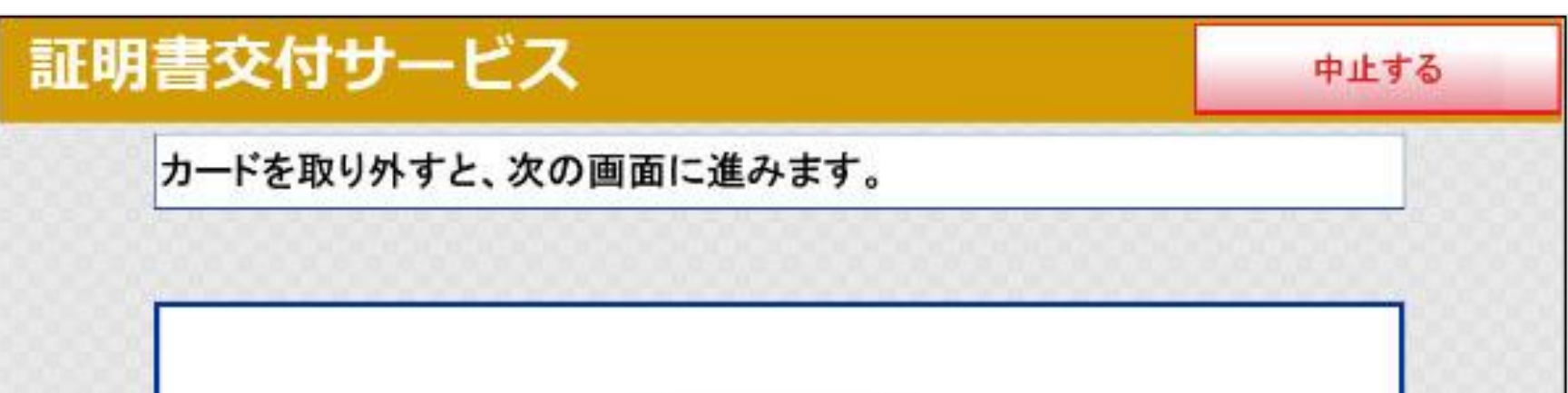

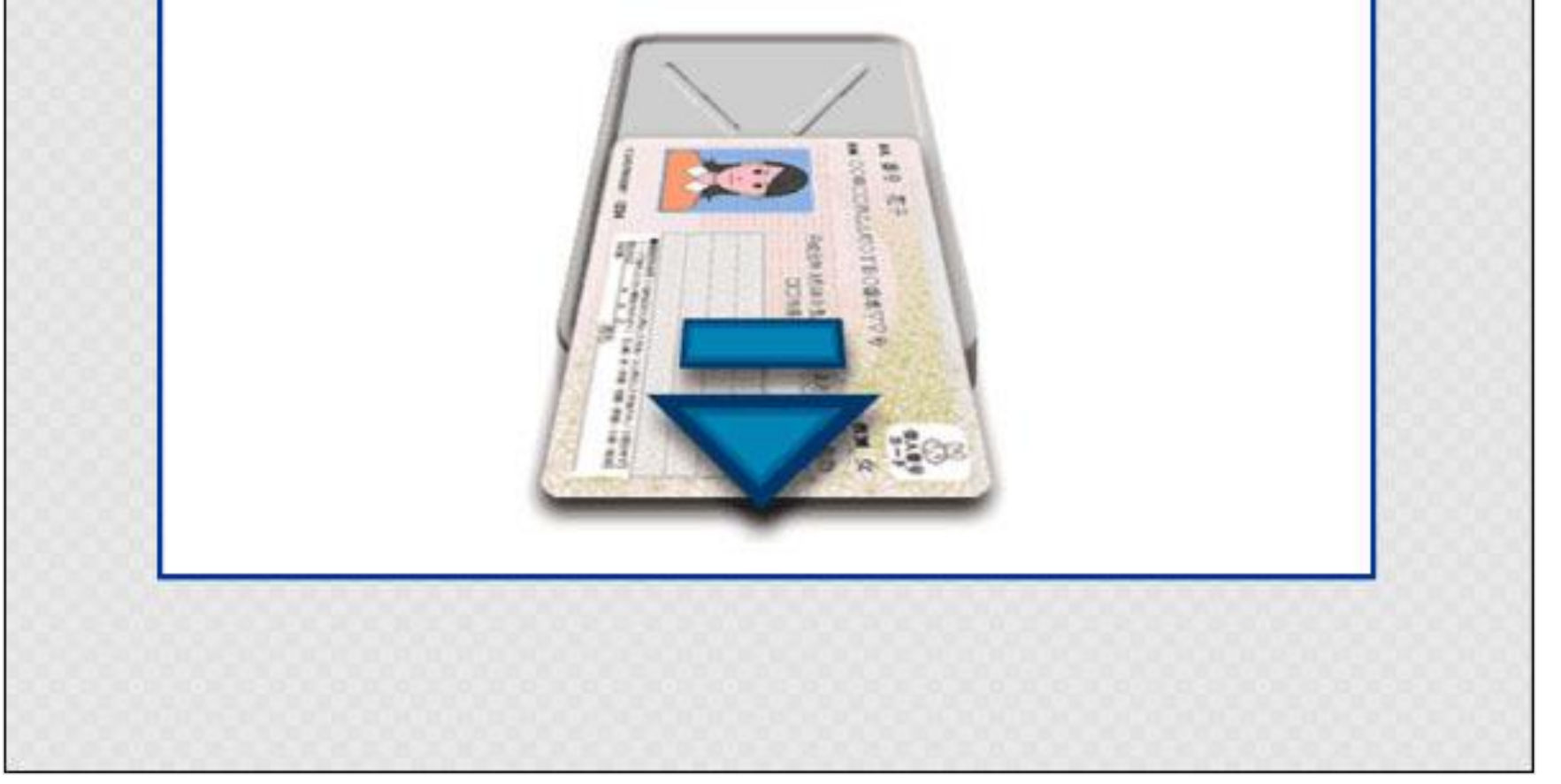

### **⑯暗証番号(数字4ケタ)を入力する**

暗証番号は、3回間違えるとロックがかかります。ロックがかかってし まった場合は、解除のお手続きが必要ですので、市民課にお問い合わせく ださい(電話042-523-2111・内線1375)。

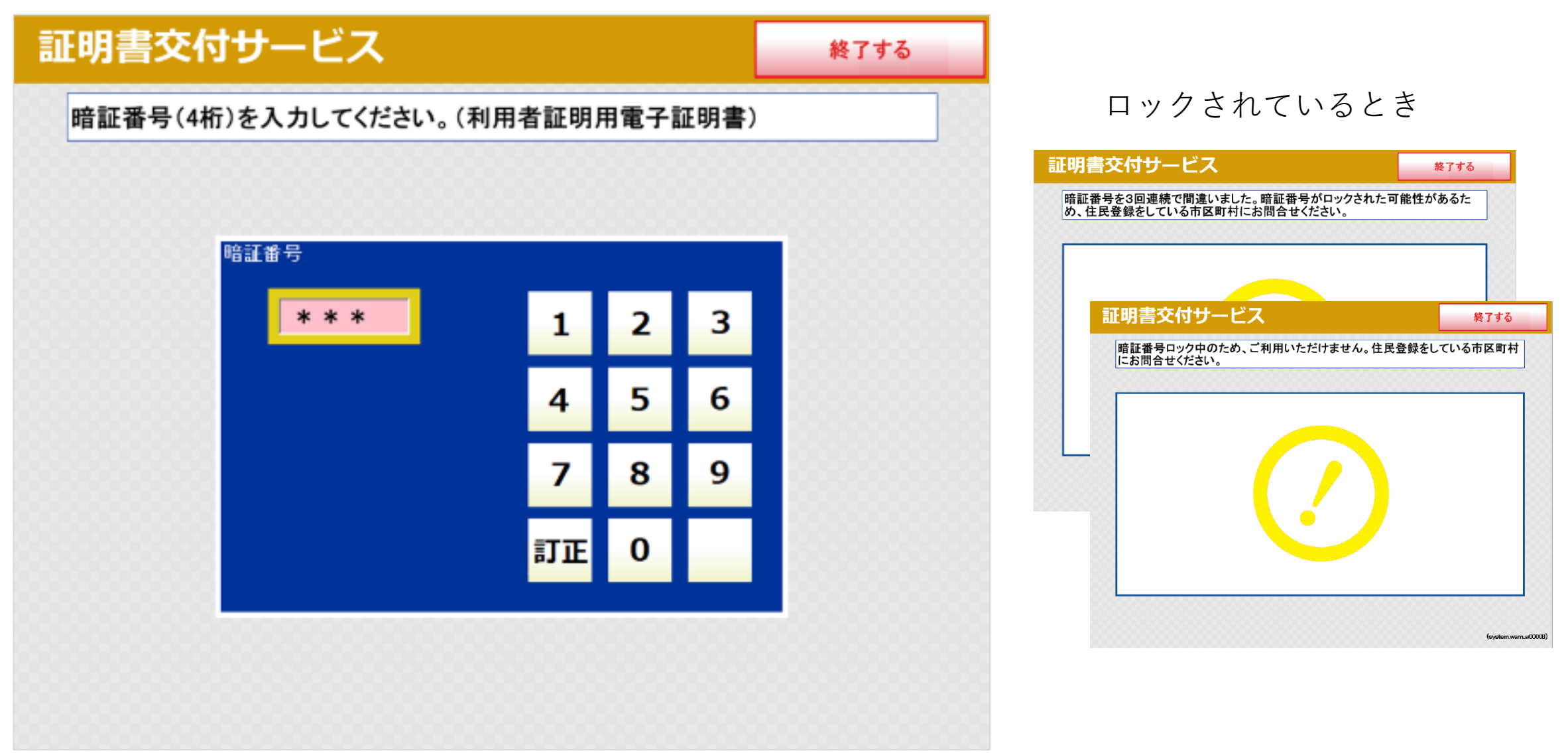

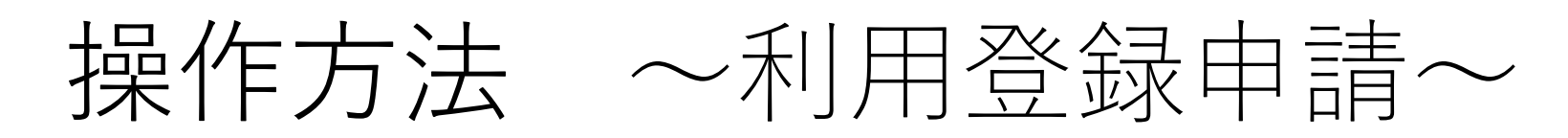

### **⑱申請内容を確認して、確定する**

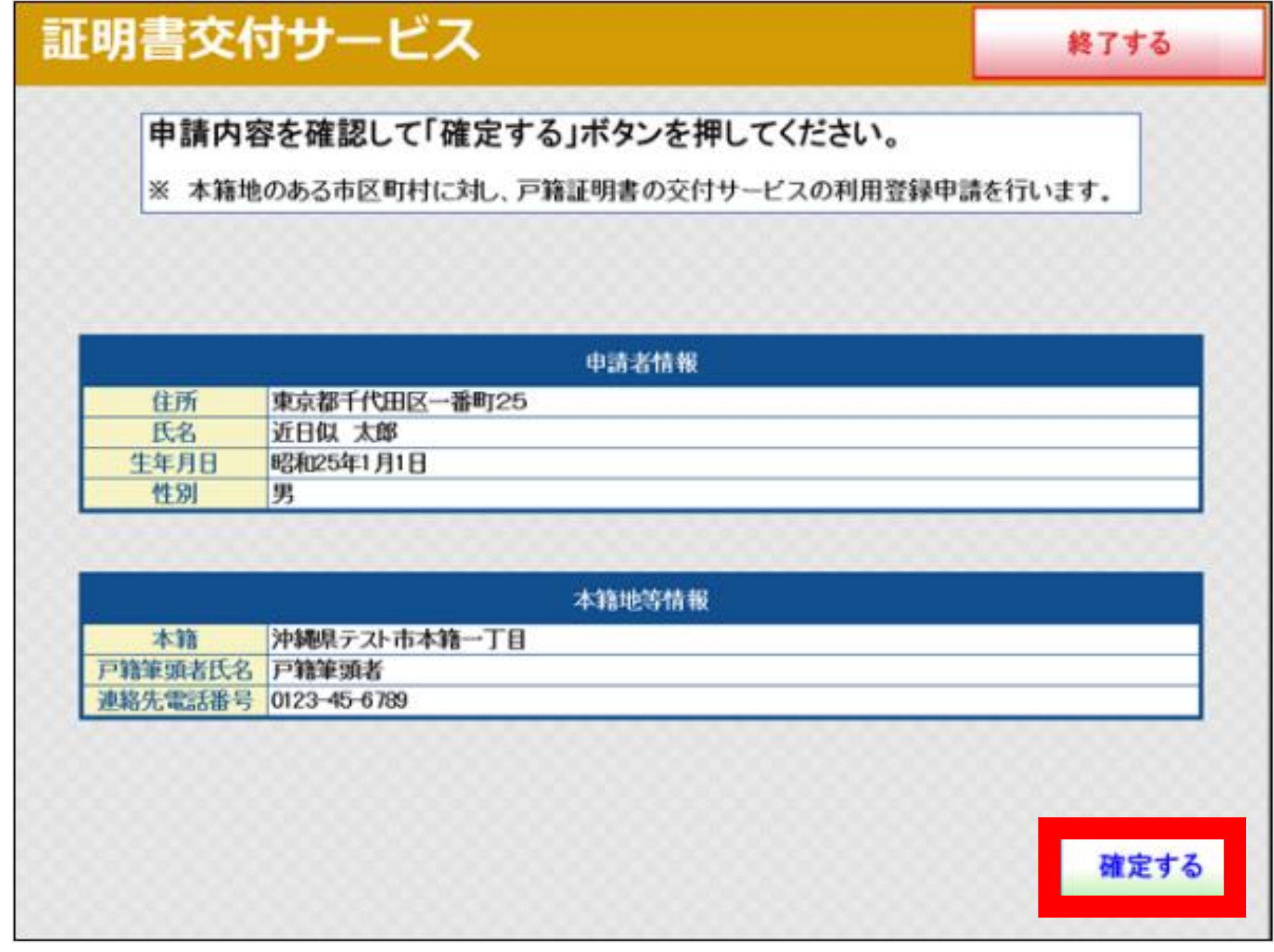

 **申請者住所 申請者氏名 申請者の生年月日 申請者の性別**

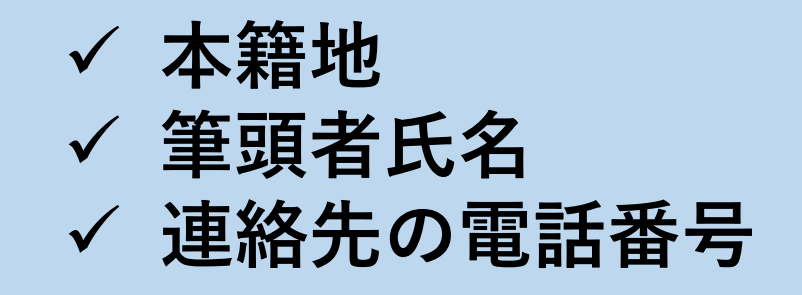

#### **【ご確認内容】**

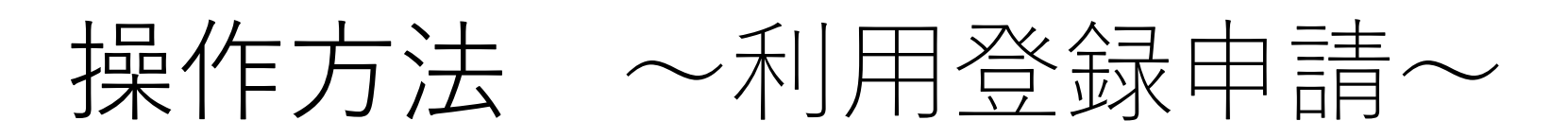

### **⑲申請番号を控えて「終了する」または控えを「印刷する」。 印刷する場合は、「申請番号を印刷する」を選択。 申請番号控えの印刷には10円がかかります。**

#### **⑳申請番号を印刷する場合、マルチコピー機に料金を支払う**

#### **㉑申請番号控えが印刷されるため、取り忘れに注意する**

画面下部には、利用登録申請の承認にかかる日数のお知らせなど、申 請先の市からメッセージがありますので、必ずご確認ください。

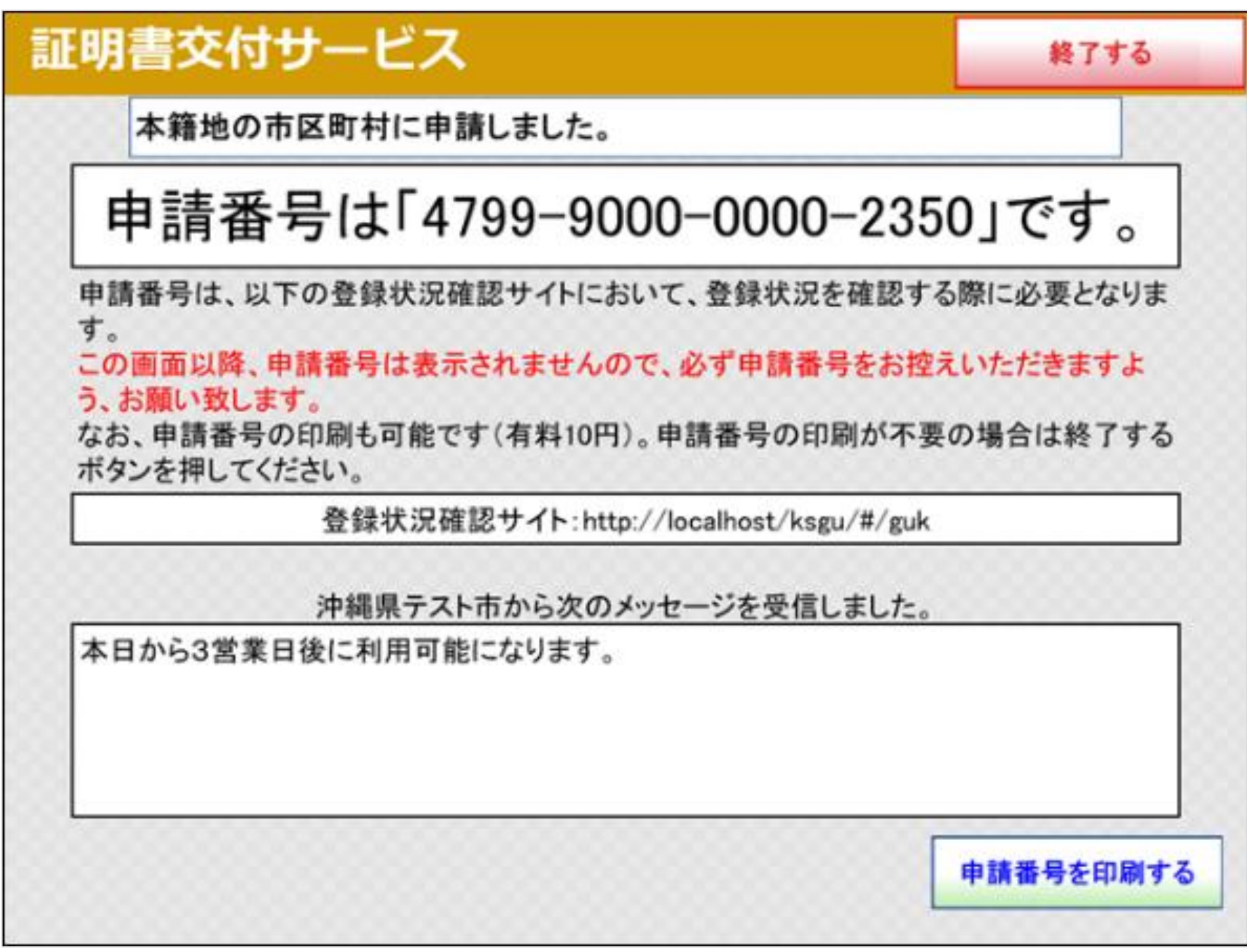